## **AN #31 Allemagne**

♦

# Découvrir la programmation analogique et digitale

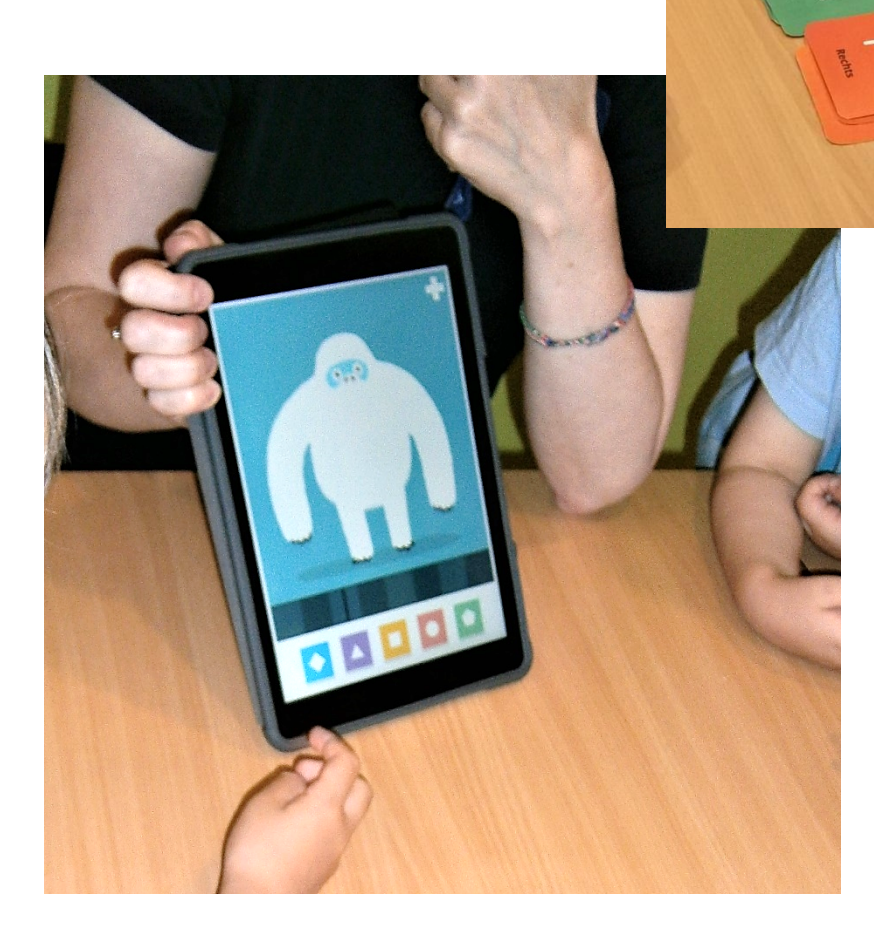

## Découvrir la programmation analogique et digitale

**Auteurs:** testé par **Integrationskindergarten Westendstrasse, Munich, Allemagne**

### conçu par **JFF-Institut für Medienpädagogik, Allemagne**

**Age:** 5-6 ans

**Sujets:** Numération

**Keywords:** Programmation, pensée algorithmique, son

#### **Question soulevées:**

- Comment fonctionne un robot?
- Quel langage faut-il parler pour discuter avec un robot/un ordinateur ?
- Quelles ordres devons-nous donner à un robot/ordinateur pour qu'il effectue une tâche ?

● Est-il possible de programmer un robot soi-même en utilisant son propre langage de programmation ?

**Objectifs**

- Apprendre la programmation visuelle.
- Développer des compétences en mathématiques en résolvant des problèmes.
- Développer sa proprioception et ses repères spatiaux
- Activité physique et mentale.

**Durée:** 3 activités de 30-40 minutes pour un total d'environ deux heures.

## **Materiel**

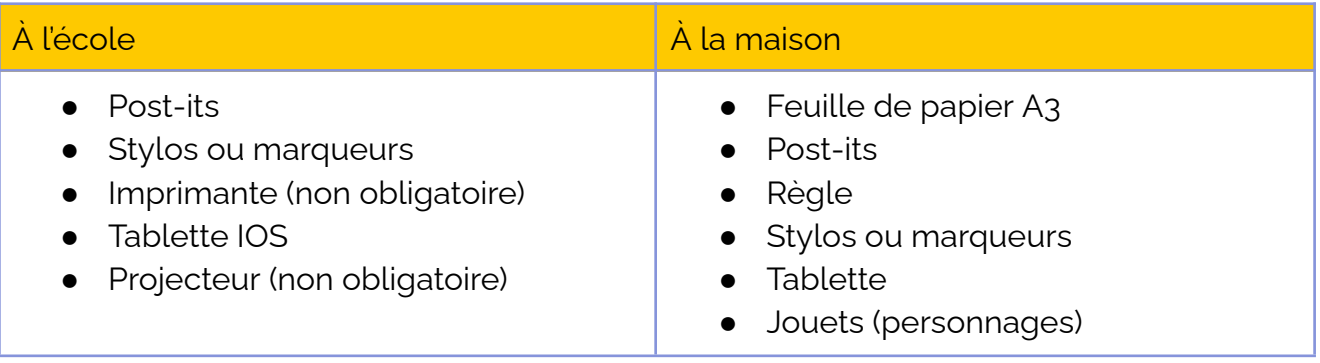

## **Logiciels/ Apps:**

**Contract Contract** 

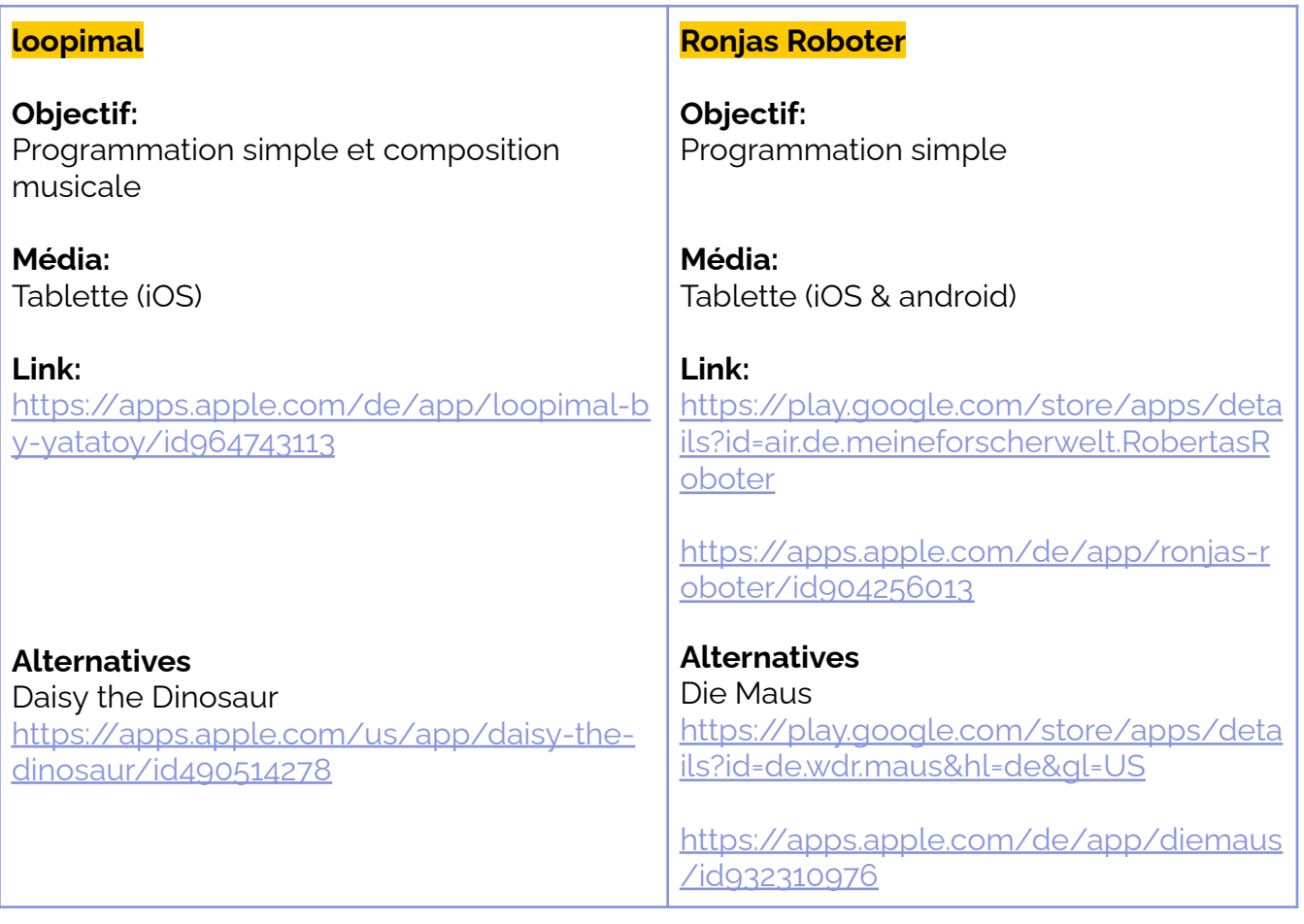

## **Résumé**

Différents jeux et exercices permettent d'initier les enfants à la programmation, de développer leurs compétences mathématiques et d'approfondir leurs connaissances en informatique.

D'abord les enfants découvrent comment programmer simplement un robot avec un jeu de cartes. Les cartes commandes peuvent être créées par les enfants avec des post-its. A là maison, les enfants transforment leurs parents, frères et soeurs ou amis en robots et tentent de les programmer avec un jeu tout simple. De retour à l'école, les enfants découvrent des applications qui utilisent le langage de programmation visuelle et utilisent ces applications pour contrôler un robot ou un personnage animé dans un jeu. Ces applications comportent des énigmes logiques et permettent aux enfants de créer de la musique et des mouvements de danse.

## **Pas à pas**

## **Étape 1 A jouer par groupe de** 3 à 6 enfant accompagnés d'un éducateur.ice --- *À* **Préparation**: Imprimez ou dessinez 21 cartes avec les commandes *l'école* suivantes : (9x avance, 4x tourne à droite, 4x tourne à gauche, 1x ramasse, 1x boîte à trésor, 1x robot, 1x départ).  $\rightarrow \ \ \wedge \ \ \wedge \ \ \wedge \ \ \wedge \ \ \wedge \ \ \wedge$ **L'éducateur présente les cartes et explique le jeu :** Les enfants doivent guider un robot à travers une grille jusqu'à un trésor en utilisant les cartes commande. **Il y a 3 rôles dans le jeu : designer, programmeur, testeur. Le designer** place le coffre au trésor et la balise de départ sur la grille. **Le programmeur** place les cartes de commande à côté de la grille pour guider le robot vers le trésor. **Le testeur** commence sur la balise de départ et suit les cartes de commande pour déplacer le robot à travers la grille et récupérer le trésor. Les enfants jouent trois fois et changent de rôle après chaque tour. Si le robot n'obtient pas le trésor, les enfants doivent déboguer ou corriger le code dans un effort d'équipe.

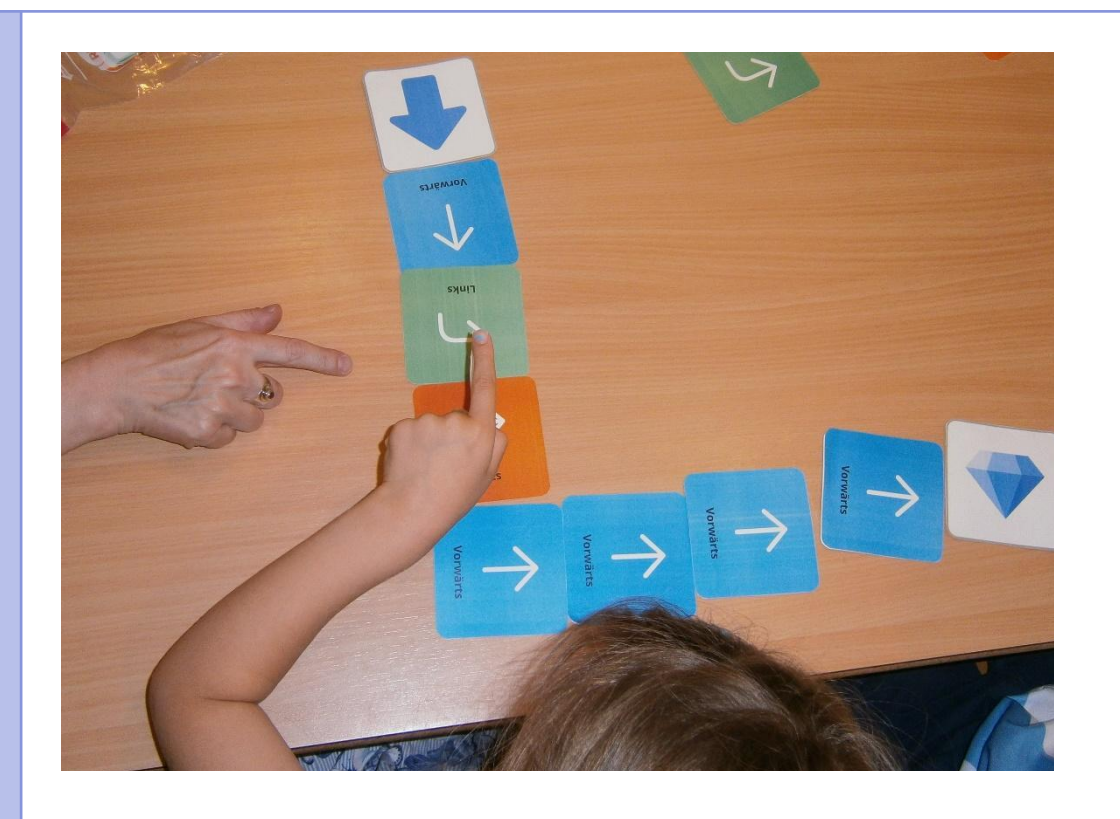

## **En cas d'enseignement distanciel**

Créer un jeu de code à la maison

Préparation: Les parents prennent une feuille de papier A3 (deux A4 collés) et dessinent une grille de 4x4 (carrés de 5cm chacuns). puis sur des post-its ils dessinent les 21 commandes du jeu (9x avance, 4x tourne à droite, 4x tourne à gauche, 1x ramasse, 1x boîte à trésor, 1x robot, 1x départ).

**Astuce:** Pour le rôle du robot, les enfants peuvent utiliser leur figurine préférée.

**Comment jouer:** L'enfant place le coffre au trésor et la balise de départ sur la grille. Il place ensuite les post-its de commande à côté de la grille pour guider le robot vers le trésor. Après avoir placé les commandes, le robot suit les commandes pas à pas, se déplace dans la grille et récupère le trésor.

Si le robot n'obtient pas le trésor, les parents et l'enfant doivent déboguer ou corriger le code dans un effort d'équipe.

#### **Étape 2 Les parents et les enfants se programment l'un l'autre**

--- *À la maison*

Les enfants et les parents se programment mutuellement pour traverser la pièce. Un enfant est le robot, l'adulte est le programmeur ou vice

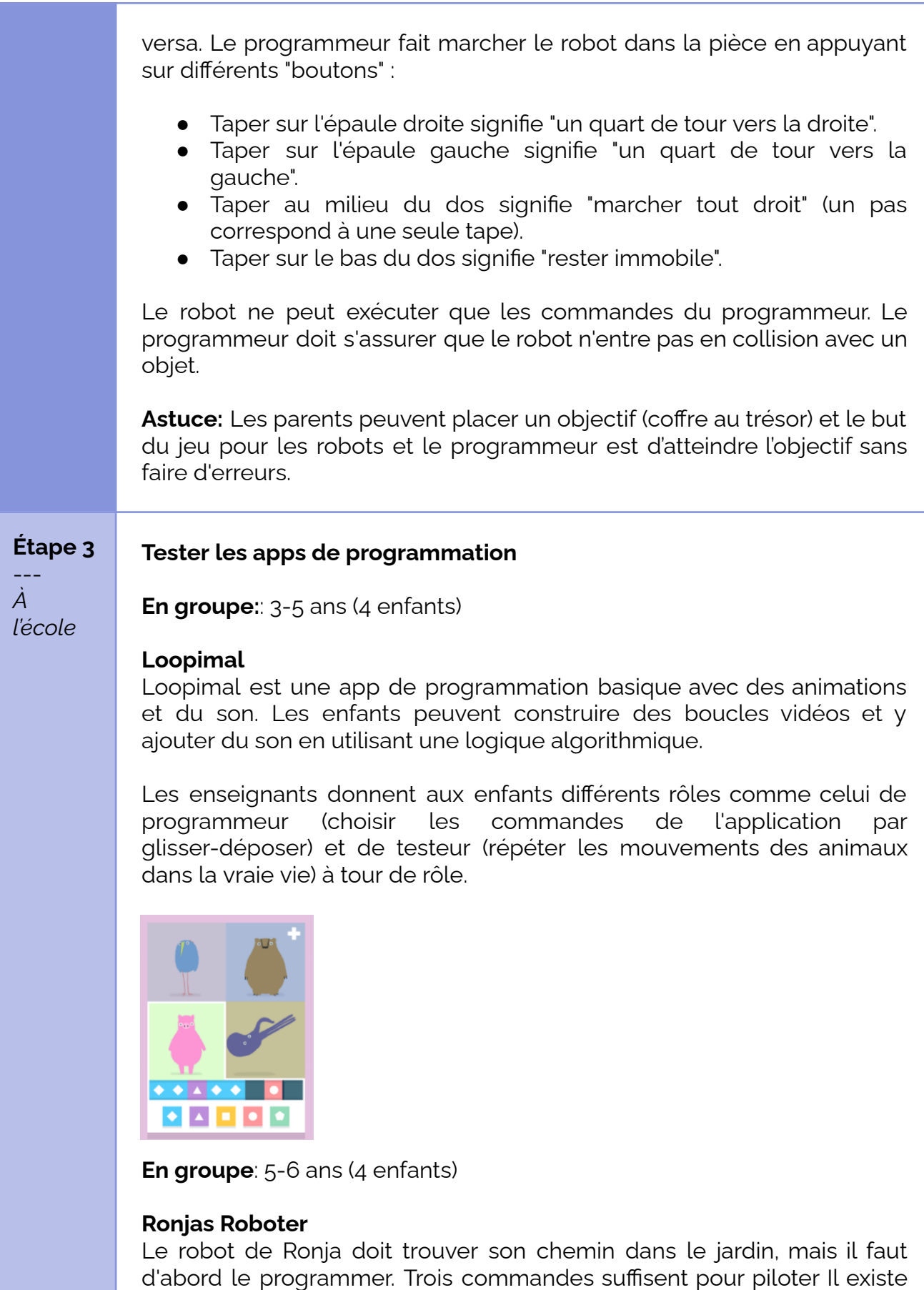

des commandes spéciales pour les obstacles. Le fonctionnement est très simple. Au fur et à mesure que le niveau augmente, les chemins

### deviennent plus complexes.

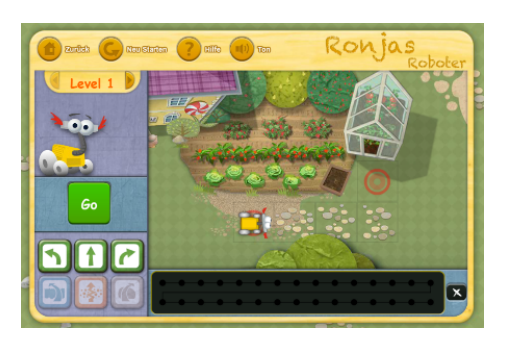

Deux enfants utilisent ensemble une tablette pour tester l'application. Dans l'application, une introduction vocale explique les règles et les commandes du jeu. Les enfants peuvent utiliser l'application seuls, accompagnés par l'enseignant.

### **En cas d'enseignement distanciel**

### **Les parents peuvent télécharger des apps de programmation sur tablette ou smartphone**

Voici quelques apps: Loopimal, Daisy the Dinosaur, Ronjas Roboter, Die **Maus** 

Les parents choisissent l'app et jouent avec les enfants. Si l'enfant à des questions, il peut demander conseil aux parents. Les enfants et leurs parents peuvent jouer tour à tour à Ronjas Roboter ou s'amuser et danser avec Loopimal et Daisy the Dinosaur.

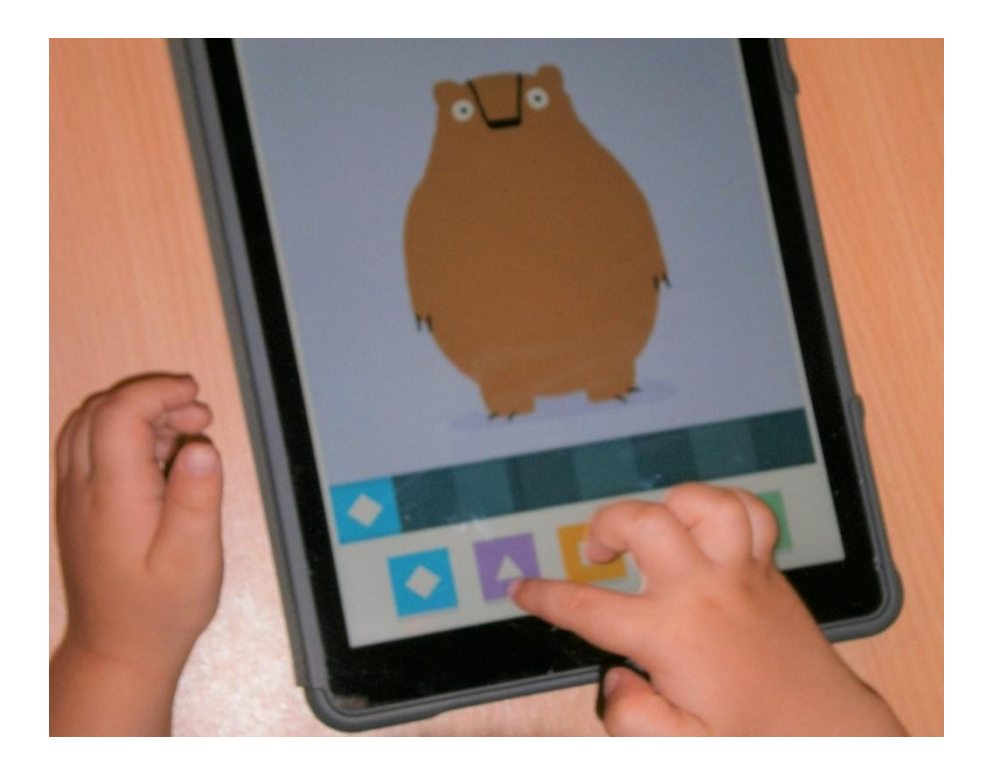

## **Conclusion**

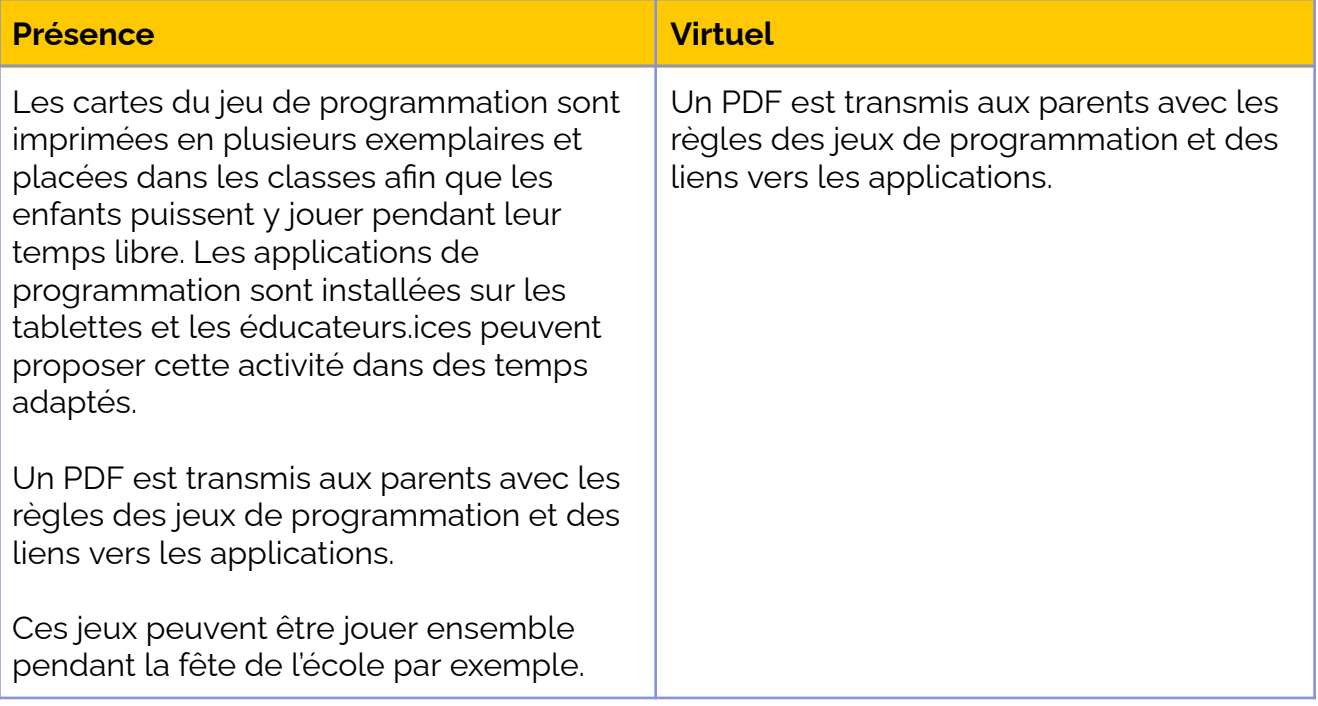